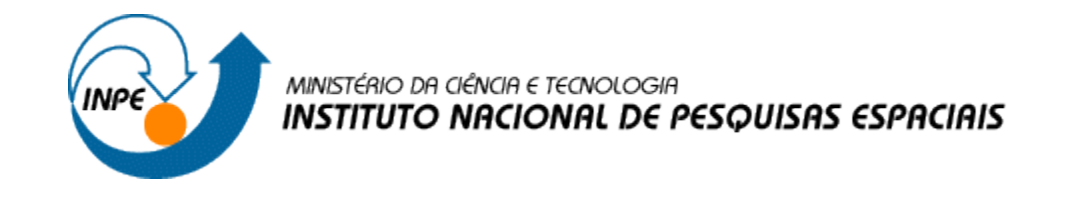

## INTRODUÇÃO AO GEOPROCESSAMENTO (SER - 300)

**Laboratório 4B**

## **MÓDULO: LEGAL**

Professores Responsáveis: *Dr. Antonio Miguel Vieira Monteiro [Dr. Claudio Barbosa](http://www.dpi.inpe.br/quem_somos/claudio/)* Discente: *Andeise Cerqueira Dutra*

São José dos Campos Maio, 2017

## **1 – INTRODUÇÃO:**

Os dados utilizados neste laboratório referem-se a indústria Ripasa S. A. Celulose e Papel. O objetivo, aqui proposto, será investigar se há ou não a presença de relação entre a quantidade de madeira presente nos talhões de Eucalyptus e a resposta espectral obtida através de imagem de Sensoriamento Remoto.

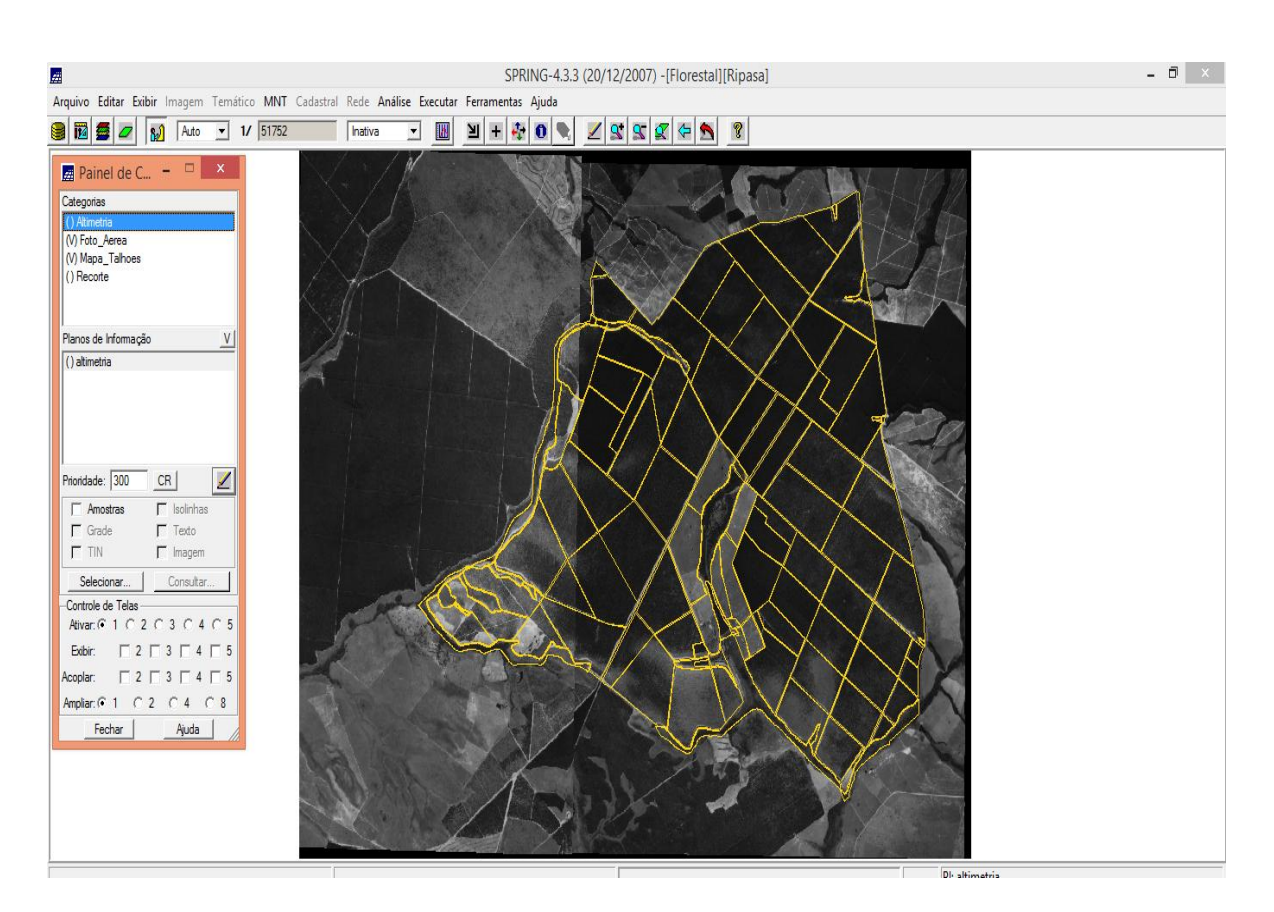

*Passo 1: Ativando Banco de Dados 'Florestal' e Projeto 'Ripasa':*

*Passo 2: Visualizando tabela de atributos:*

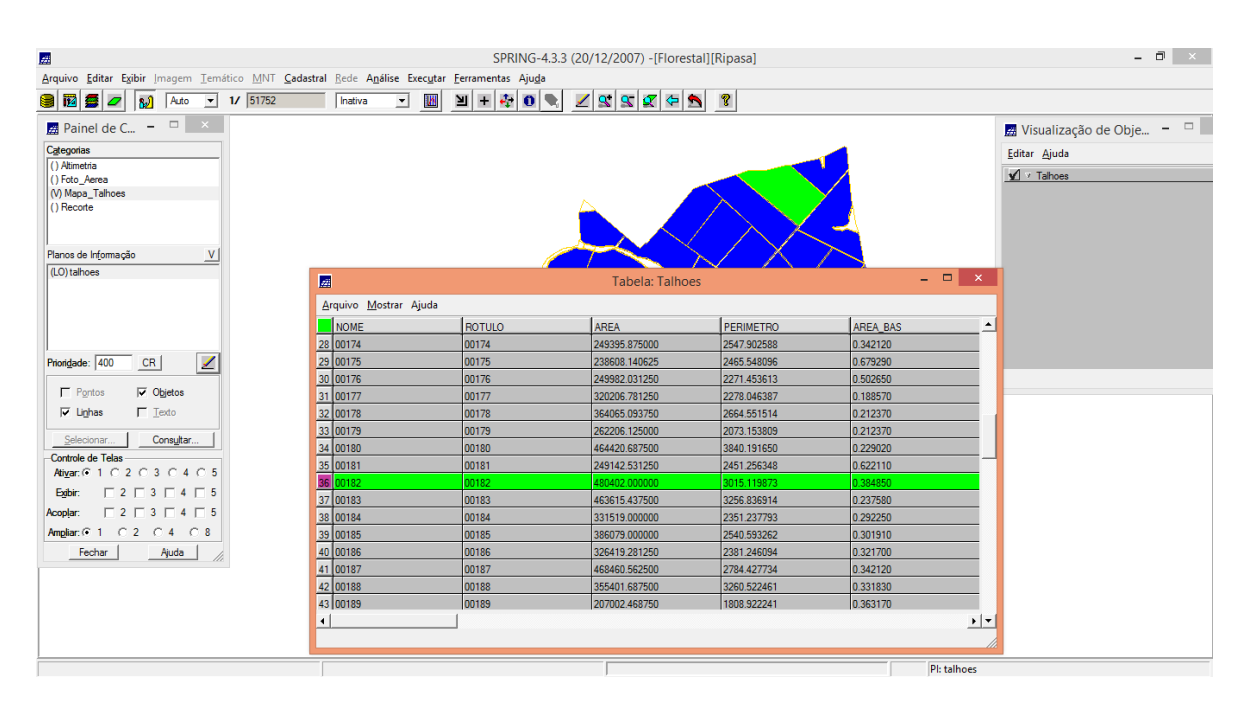

*Passo 3 : Escrever os programas em LEGAL para calcular os valores de VOLUME e ND:*

*// ESPACIALIZAÇÃO DOS ATRIBUTOS AREA\_BAS E H\_M { //DECLARAÇÕES Cadastral cadT ("Mapa\_Talhoes"); Objeto objT ("Talhoes"); Numerico aba ("Numerico"); Numerico alt ("Numerico");*

*// INSTANCIAÇÕES // Recupera o PI Cadastral a ser utilizado cadT = Recupere (Nome = "talhoes");*

*// Cria os PIs Numericos de saída aba = Novo (Nome = "Area\_Basal", ResX=10, ResY=10, Escala = 10000, Min= 0.0, Max= 100.0);*

*alt = Novo (Nome = "Altura", ResX=10, ResY=10, Escala = 10000, Min= 0.0, Max= 100.0);*

*//OPERAÇÕES aba = Espacialize ( objT."AREA\_BAS" OnMap cadT); alt = Espacialize ( objT."H\_m" OnMap cadT); }*

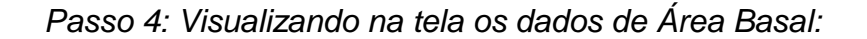

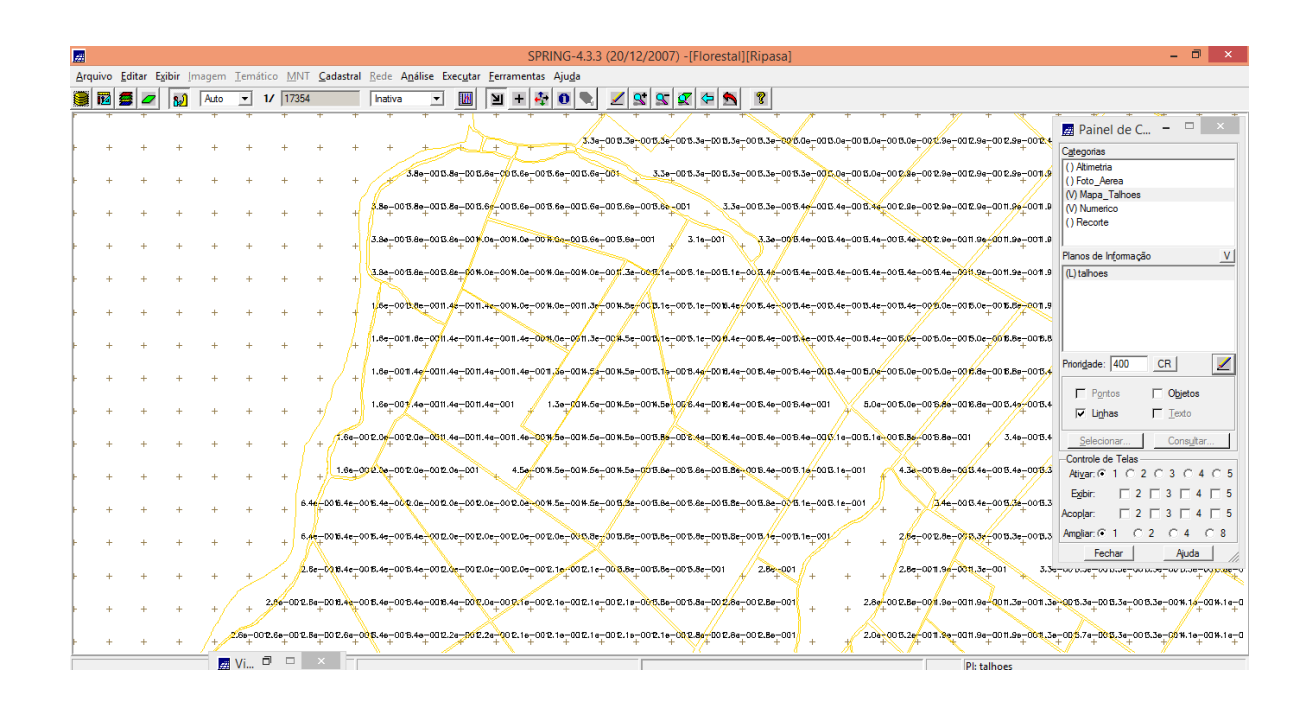

*Passo 5: Atualização do atributo Volume:*

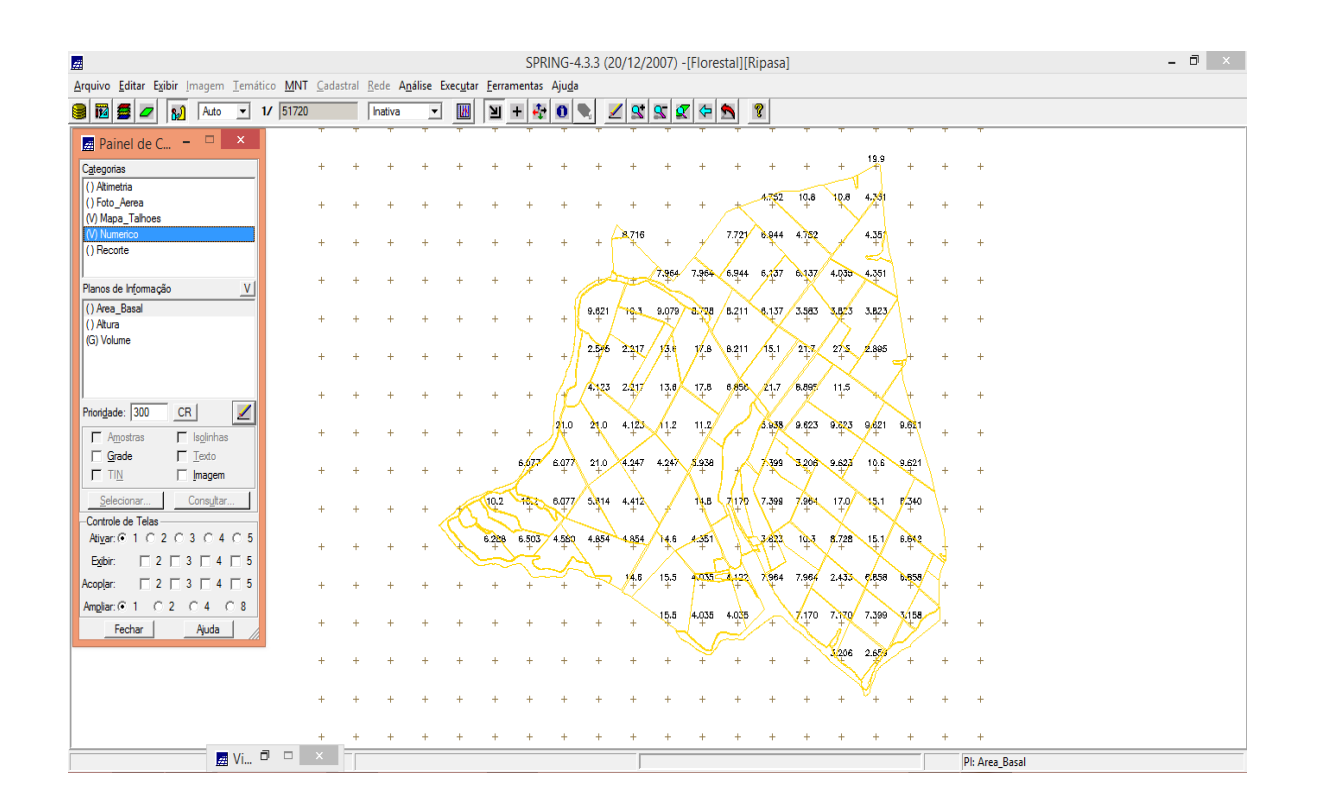

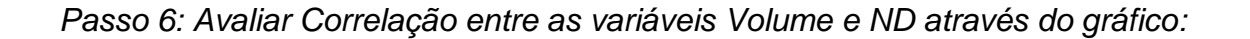

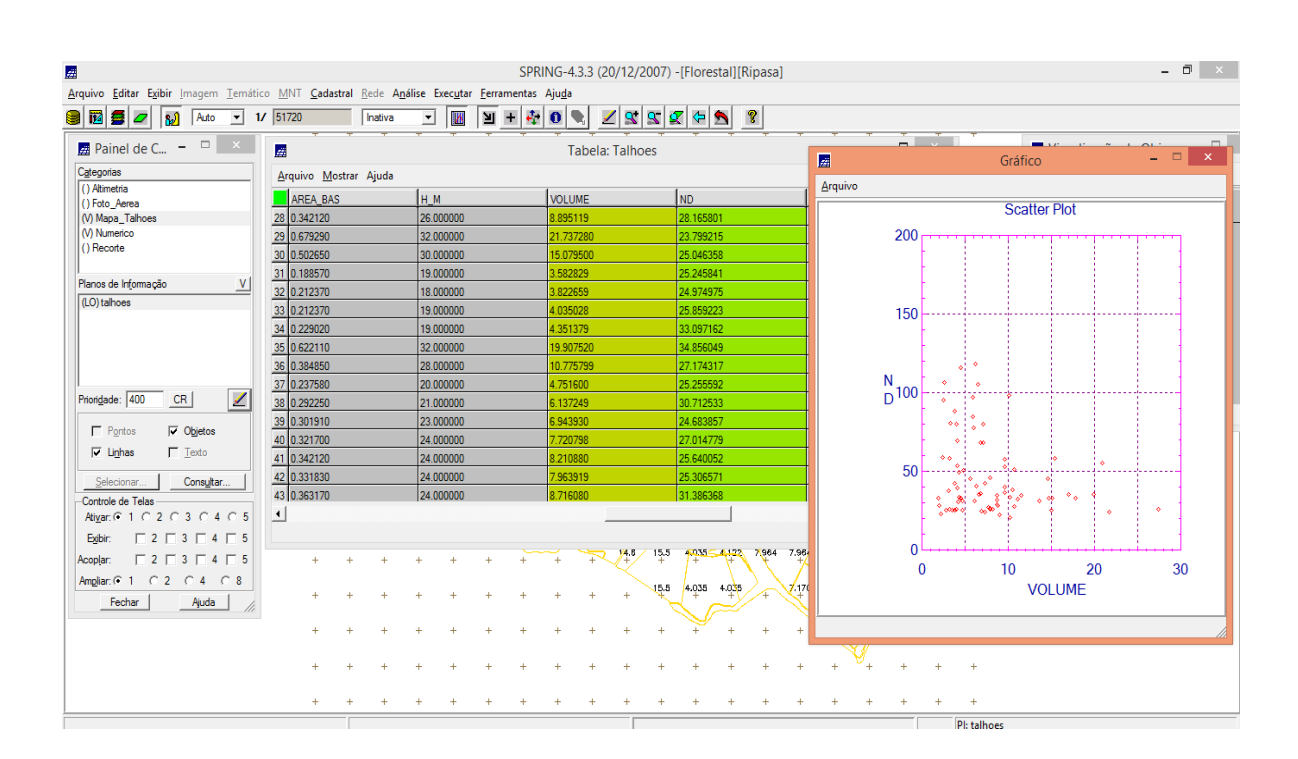

## **2 – CONCLUSÃO:**

Conforme dito inicialmente, esperava-se uma correlação entre os valores de níveis digitais médios e o volume médio de madeira em cada talhão. Porém, como ilustrado no gráfico acima, confirma-se que a hipótese proposta não é válida; porque a imagem disponível (Foto Aérea) não refere-se a uma faixa definida e adequada do espectro eletromagnético. Além disso, a imagem não foi submetida às correções necessárias para este tipo de análise.